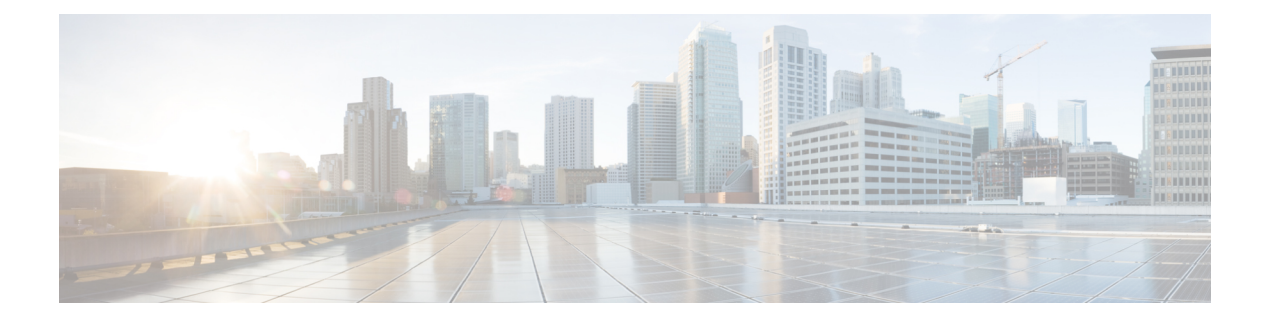

# **HTTP** または **HTTPS** を使用したファイルの 転送

Cisco IOS Release 12.4 には、Cisco IOS ソフトウェアベースのデバイスとリモート HTTP サー バーとの間で HTTP/HTTP セキュア (HTTPS) プロトコルを使用してファイル転送を行う機能 があります。ファイルシステムプレフィックスを使用するCisco IOSコマンドラインインター フェイス(CLI)コマンド(**copy** コマンドなど)で、送信元や宛先に HTTP や HTTPS を指定 できるようになりました。

- HTTP または HTTPS を使用したファイル転送の前提条件 (1 ページ)
- HTTP または HTTPS を使用したファイル転送に関する制約事項 (2 ページ)
- HTTP または HTTPS を使用したファイル転送に関する情報 (2ページ)
- HTTP または HTTPS を使用したファイル転送方法 (2ページ)
- HTTP または HTTPS を使用したファイル転送の設定例 (10 ページ)
- その他の参考資料 (11 ページ)
- HTTP または HTTPS を使用したファイル転送の機能情報 (13 ページ)

# **HTTP** または **HTTPS** を使用したファイル転送の前提条件

リモートHTTPサーバーへ、またはサーバーからファイルをコピーするためには、使用するシ ステムがHTTPクライアント機能をサポートしている必要があります。この機能はほとんどの Cisco IOS ソフトウェア イメージに統合されています。HTTP クライアントはデフォルトでイ ネーブルになっています。現在のシステムがHTTPクライアントをサポートしているかどうか を判断するには、**show iphttpclient all**コマンドを発行します。このコマンドを実行できれば、 HTTP クライアントがサポートされています。

埋め込み HTTP クライアントのオプション設定と HTTPS クライアントのためのコマンドも存 在しますが、HTTP または HTTPS を使用したファイル転送機能を使用する場合は、デフォル トの設定で十分です。HTTP または HTTP クライアントのオプション特性の設定については、 「関連資料」セクションを参照してください。

# **HTTP** または **HTTPS** を使用したファイル転送に関する制 約事項

• **copy**コマンドの既存の制限(ネットワーク間のコピーができないなど)は、HTTPまたは HTTPS を使用したファイル転送機能でも有効です。

# 

- Cisco IOS リリース 12.4T の **copy** コマンドは、古いバージョンの Apache サーバー ソフトウェアと組み合わせて動作させることが できません。copy コマンドを使用するには、Apache サーバー ソ フトウェアをバージョン 2.0.49 以降にアップグレードする必要が あります。 (注)
	- Ciscoリリース17.3.1以降、TLS接続は、ホスト名が証明書のサブジェクト代替名(SAN) または共通名 (CN) と一致する場合にのみ確立されます。サーバーがこれらの期待を満 たさず、無効な属性を送信した場合、TLS接続が確立されないため、SSLハンドシェイク は拒否されます。したがって、HTTPS コピーは成功しません。

# **HTTP** または **HTTPS** を使用したファイル転送に関する情 報

HTTP または HTTPS を使用してファイルを転送するには、次の概念について理解しておく必 要があります。

HTTP または HTTPS を使用したファイル転送機能は、Cisco IOS の **copy** コマンドおよびコマン ドライン インターフェイスを使用して、リモート サーバーからローカル ルーティング デバイ スへ、またはその逆の方向に、Cisco IOS イメージ ファイル、コア ファイル、コンフィギュ レーション ファイル、ログ ファイル、スクリプトなどのファイルをコピーする機能を提供し ます。HTTP コピー操作は、FTP や TFTP など、他のリモート ファイル システムからのコピー と同じように動作します。

HTTP コピー操作では、HTTP セキュア転送に組み込み HTTPS クライアントを使用できるの で、Public Key Infrastructure(PKI)のコンテキスト内で安全かつ認証されたファイル転送が実 現されます。

# **HTTP** または **HTTPS** を使用したファイル転送方法

ここでは、次の手順について説明します。

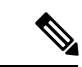

接続にユーザー名とパスワードを要求するサーバーとのHTTP接続では、HTTPを使用したファ イル転送機能を使用するために、ユーザー名とパスワードの指定が必要な場合があります。デ フォルト設定を使用できますが、カスタム接続特性を指定するコマンドも使用できます。接続 とファイルの監視とメンテナンスのためのコマンドも準備されています。 (注)

### ファイル転送の **HTTP** 接続特性の設定

HTTP ファイル転送用に、デフォルト値が設定されています。次の作業では、接続特性を使用 中のネットワーク用にカスタマイズし、使用するユーザー名とパスワード、接続プライオリ ティ、リモート プロキシ サーバー、発信元インターフェイスを指定します。

#### 手順の概要

- **1. enable**
- **2. configure terminal**
- **3. ip http client connection** {**forceclose** | **idletimeout***seconds* | **timeout***seconds*}
- **4. ip http client username** *username*
- **5. ip http client password** *password*
- **6. ip http client proxy-server** {*proxy-name* | *ip-address*} [**proxy-port***port-number*]
- **7. ip http client source-interface** *interface-id*
- **8. do copy running-config startup-config**
- **9. end**

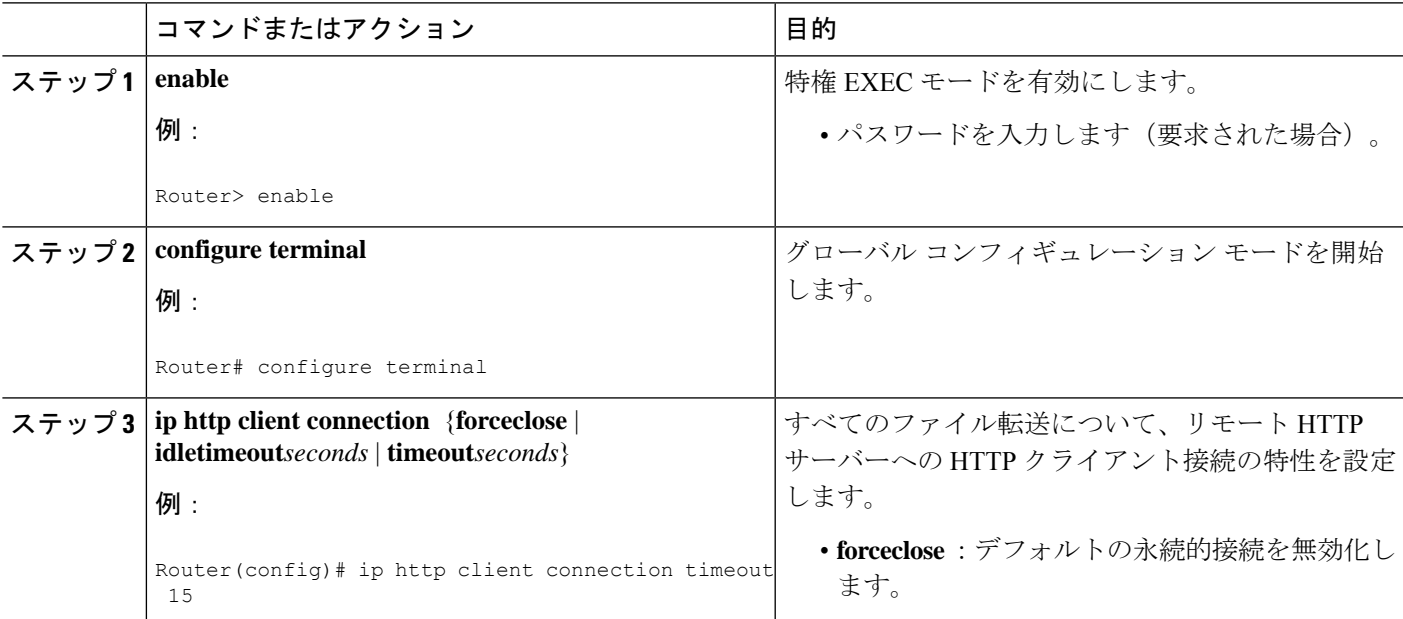

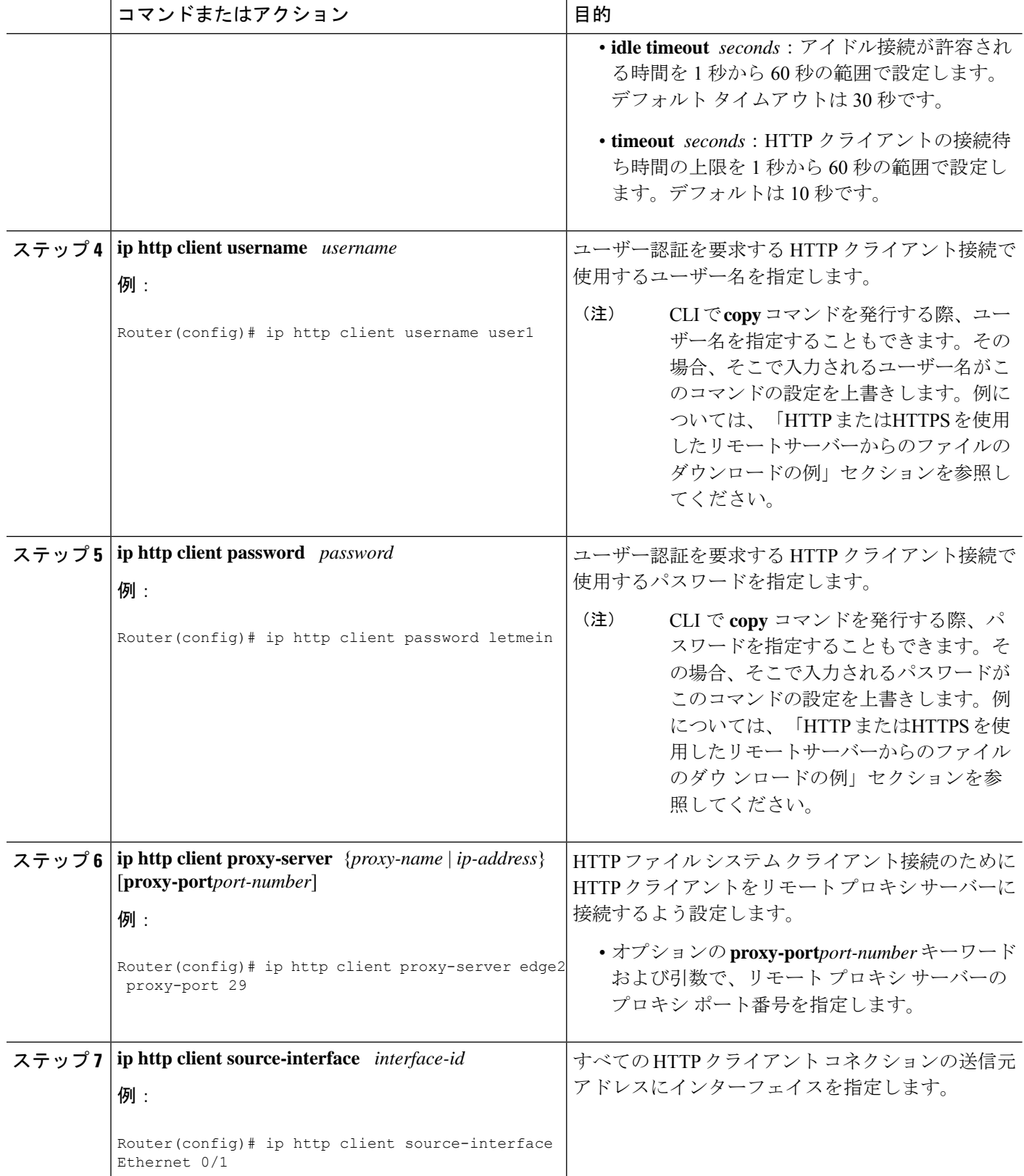

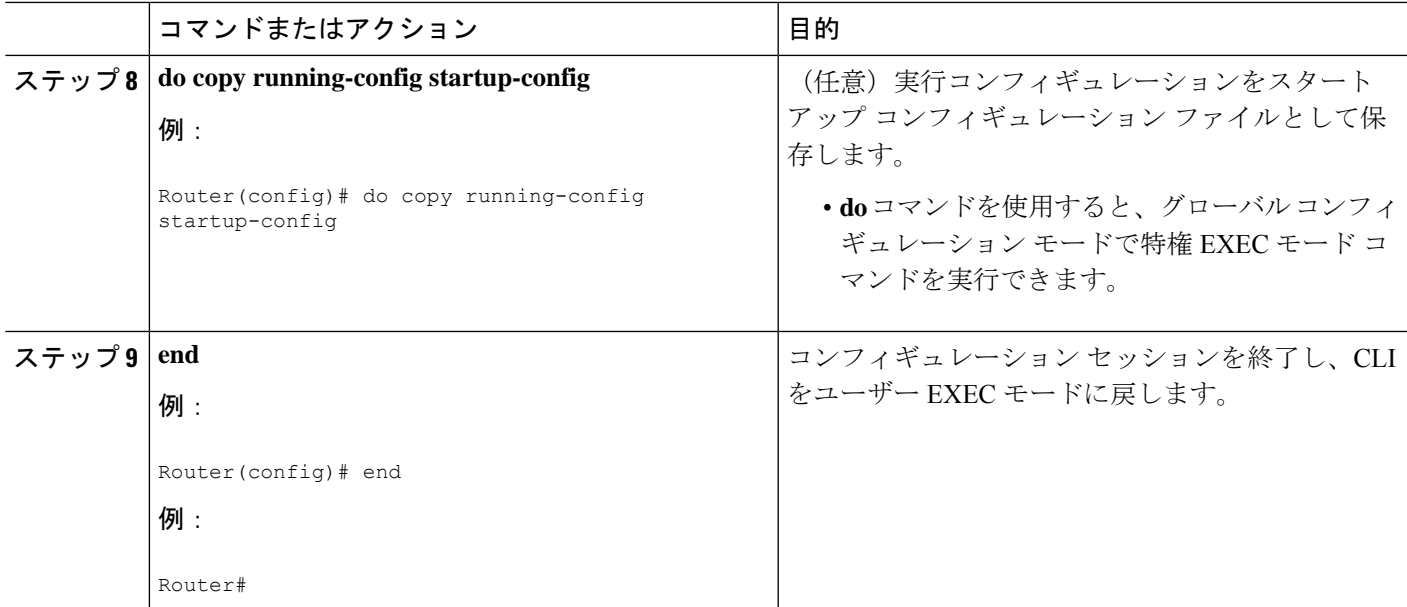

## **HTTP** または **HTTPS** を使用したリモート サーバーからのファイルのダ ウンロード

HTTP または HTTPS を使用してリモート サーバーからファイルをダウンロードするには、次 の作業を実行します。**copy** コマンドで、どのようなファイルでもコピー元からコピー先へコ ピーすることができます。

### 手順の概要

### **1. enable**

- **2.** 次のいずれかを実行します。
	- **copy** [**/erase**] [**/noverify**] **http://***remote-source-urllocal-destination-url*
	- **copy https://** *remote-source-url local-destination-url*

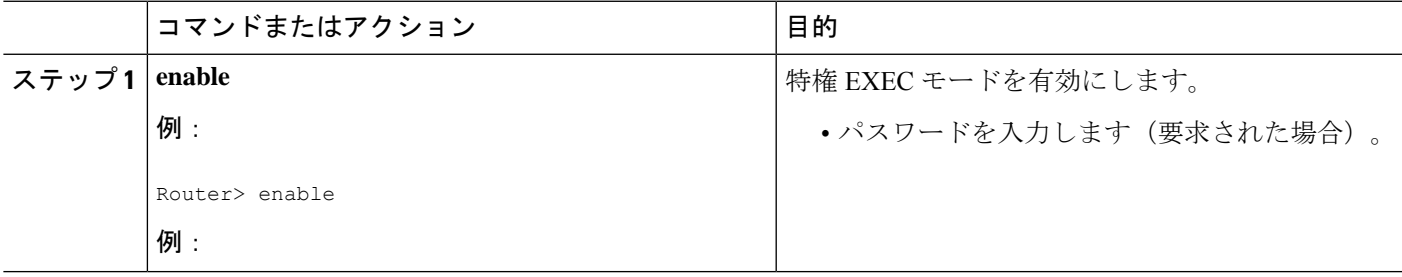

 $\overline{\phantom{a}}$ 

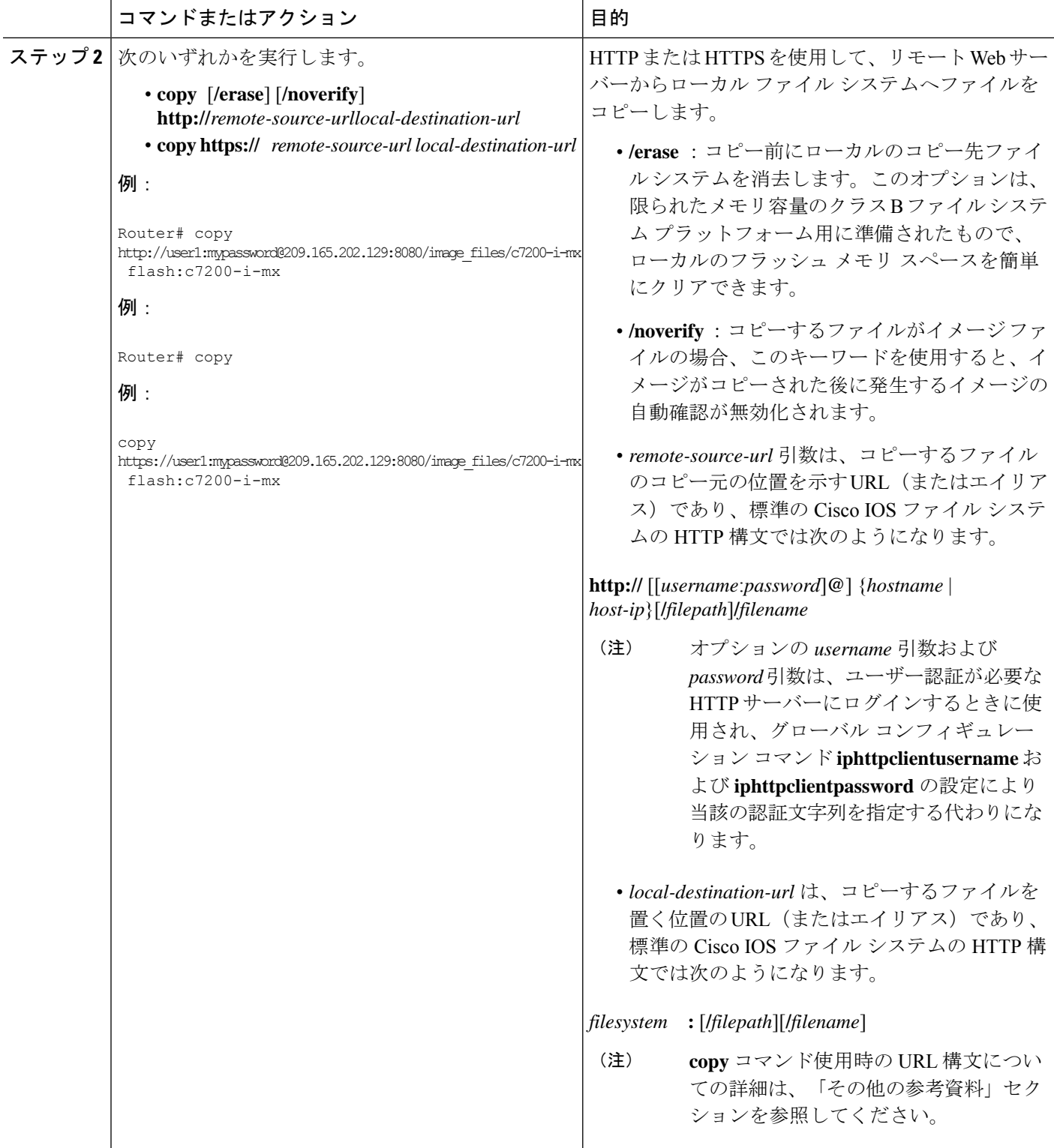

### トラブルシューティングのヒント

リモート Web サーバーからのファイル転送に失敗した場合、次の点を確認します。

- ルータとインターネットとの接続はアクティブか。
- 正しいパスとファイル名が指定されているか。
- リモート サーバーがユーザー名とパスワードを要求しているか。
- リモートサーバーに非標準のコミュニケーションポートが設定されていないか(HTTPの デフォルト ポートは 80、HTTPS のデフォルト ポートは 443)。

失敗したコピー要求の原因を判別できるよう、CLI はエラー メッセージを返します。コピー プロセスについての追加情報は、**debugiphttpclientall** コマンドで表示できます。

# **HTTP** または **HTTPS** を使用したリモート サーバーへのファイルのアッ プロード

HTTP または HTTPS を使用してリモート サーバーへファイルをアップロードするには、次の 作業を実行します。

### 手順の概要

### **1. enable**

- **2.** 次のいずれかを実行します。
	- **copy** [**/erase**] [**/noverify**] *local-source-url***http://***remote-destination-url*
	- **copy** *local-source-url* **https://** *remote-destination-url*

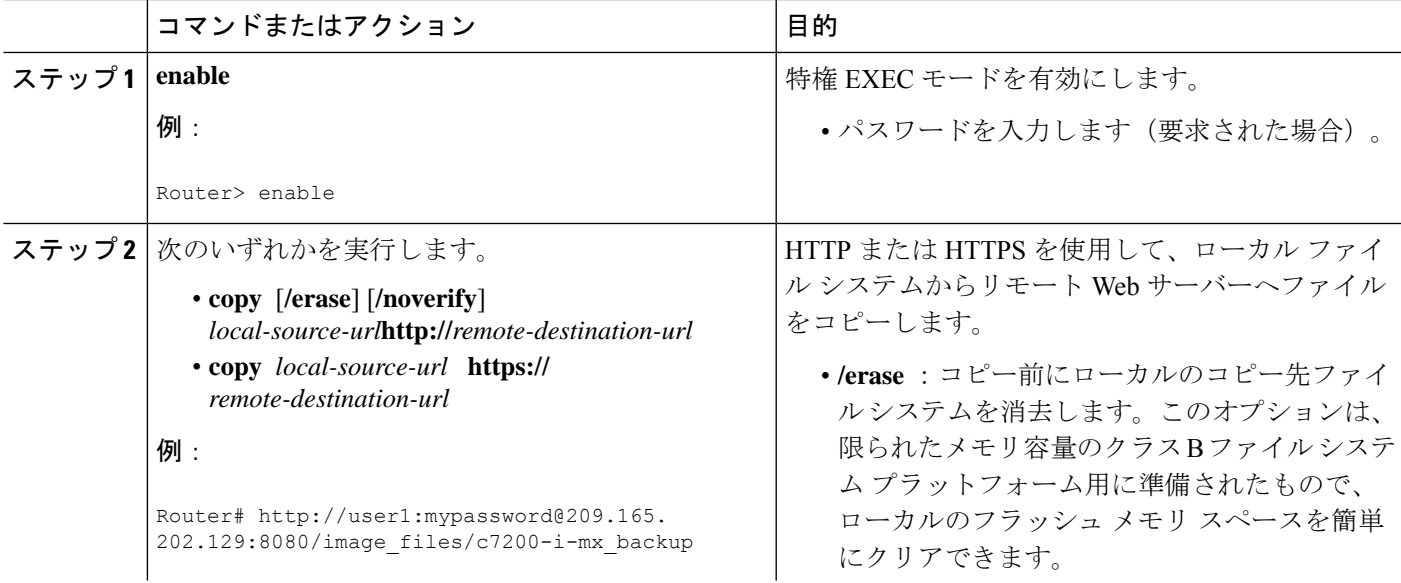

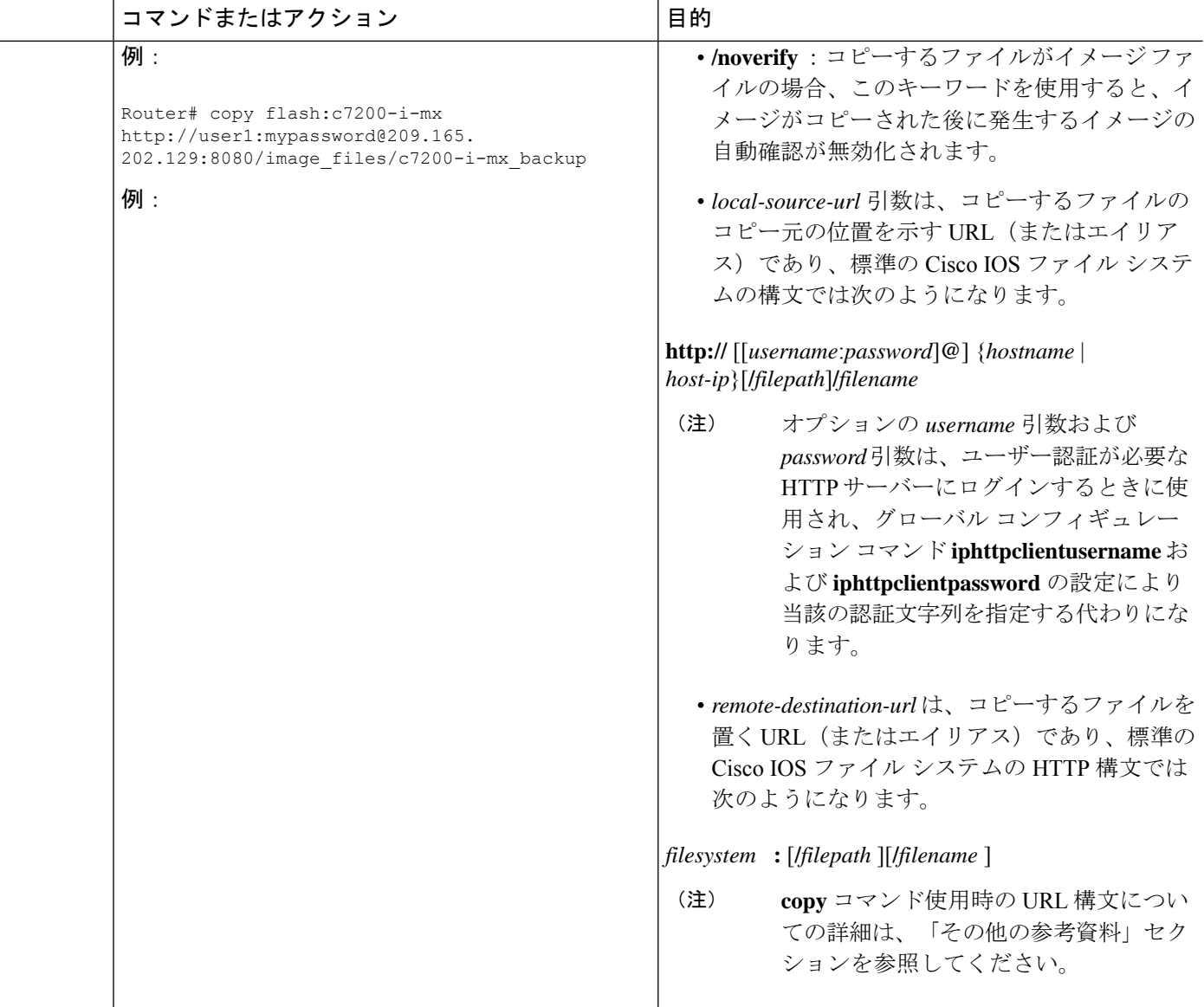

### トラブルシューティングのヒント

リモート Web サーバーからのファイル転送に失敗した場合、次の点を確認します。

- ルータとインターネットとの接続はアクティブか。
- 正しいパスとファイル名が指定されているか。
- リモート サーバーがユーザー名とパスワードを要求しているか。
- リモートサーバーに非標準のコミュニケーションポートが設定されていないか(HTTPの デフォルト ポートは 80、HTTPS のデフォルト ポートは 443)。

失敗したコピー要求の原因を判別できるよう、CLI はエラー メッセージを返します。コピー プロセスについての追加情報は、**debugiphttpclientall** コマンドで表示できます。

## **HTTP** を使用したファイル転送の維持とモニタリング

HTTP 接続の維持と監視を行うには、次の作業を実行します。ステップ 2 から 4 は任意の順序 で実行できます。

### 手順の概要

- **1. enable**
- **2. show ip http client connection**
- **3. show ip http client history**
- **4. show ip http client session-module**

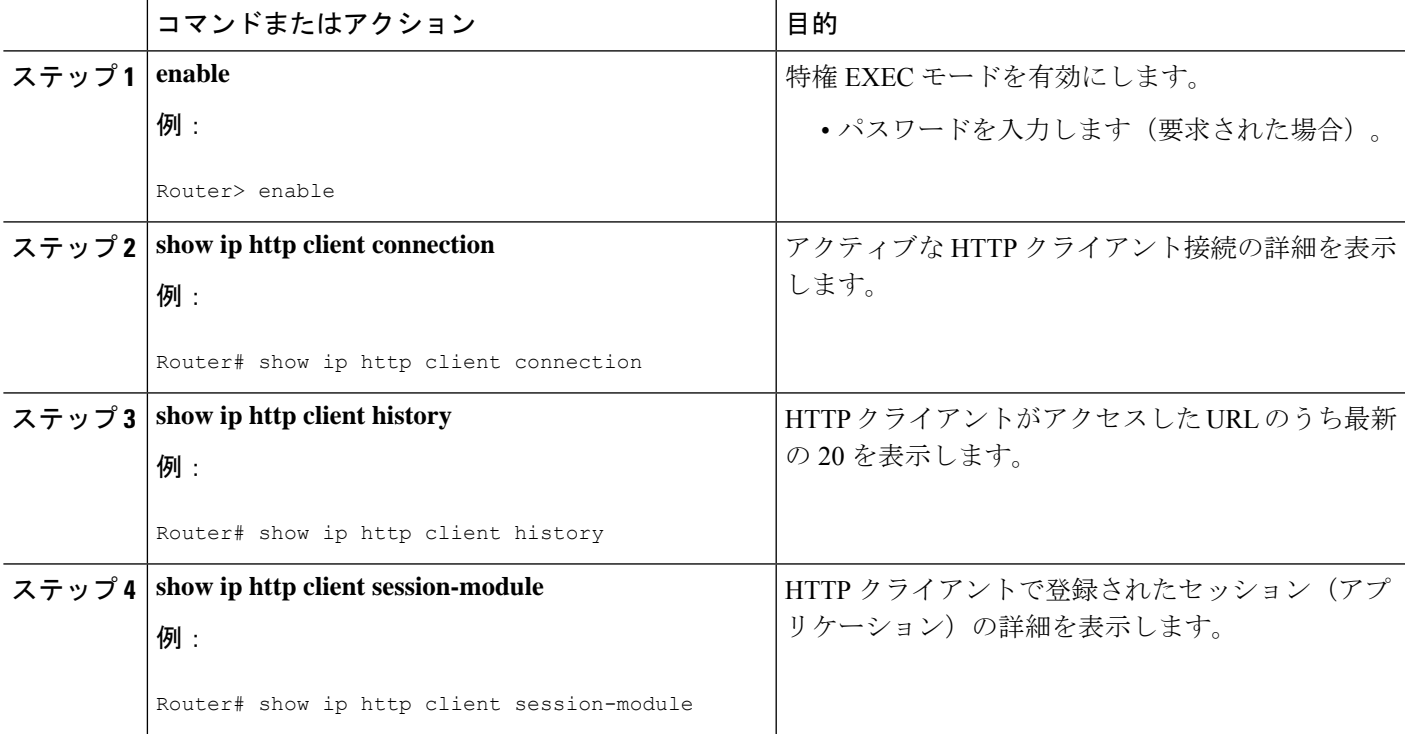

# **HTTP** または **HTTPS** を使用したファイル転送の設定例

### ファイル転送の **HTTP** 接続特性の設定:例

次の例に、全ユーザーの認証を行うリモート サーバーへの接続のために HTTP パスワードと ユーザー名を設定する方法を示します。この例はまた、接続のアイドル時間制限を 20 秒に設 定する方法も示しています。HTTPクライアントの接続待ち時間の上限は、デフォルトの10秒 のままです。

Router(config)# **ip http client connection idle timeout 20** Router(config)# **ip http client password Secret** Router(config)# **ip http client username User1** Router(config)# **do show running-config | include ip http client**

## **HTTP** または **HTTPS** を使用したリモート サーバーからのファイルのダ ウンロードの例

次の例に、ファイル c7200-i-mx をリモート サーバーから HTTP を使用してフラッシュ メモリ へコピーする設定方法を示します。この例はまた、ユーザー認証を行うHTTPサーバー用にコ マンドラインからユーザー名とパスワードを入力する方法も示しています。

Router# **copy http://user1:mypassword@209.165.202.129:8080/image\_files/c7200-i-mx flash:c7200-i-mx**

# フラッシュからリモート **HTTP** サーバーへのファイル アップロードの 例

次の例は、フラッシュメモリからリモートHTTPサーバーにファイルをコピーする方法を示し ています。この例では、**copy** 特権 EXEC コマンドを使用したファイル転送で予期されるプロ ンプトと表示について示しています。

Router# **copy flash:c7200-js-mz.ELL2 http://172.19.209.190/user1/c7200-js-mz.ELL2** Address or name of remote host [172.19.209.190]? Destination filename [user1/c7200-js-mz.ELL2]? Storing http://172.19.209.190/user1/c7200-js-mz.ELL2 !!!!!!!!!!!!!!!!!!!!!!!!!!!! !!!!!!!!!!!!!!!!!!!!!!!!!!!!!!!!!!!!!!!!!!!!!!!!!!!!!!!!!!!!!!!!!!!!!!!!!!!!!!!!!!!!!!!!!!!!!!!!!!!!!!!!!!!!!!!!!!!!!!!!!!!!!!!!!!!!!!!!!!!!!!!!!!!!!!!!!! !!!!!!!!!!!!!!!!!!!!!!!!!!!!!!!!!!!!!!!!!!!!!!!!!!!!!!!!!!!!!!!!!!!!!!!!!!!!!!!!!!!!!!!!!!!!!!!!!!!!!!!!!!!!!!!!!!!!!!!!!!!!!!!!!!!!!!!!!!!!!!!!!!!!!!!!!! !!!!!!!!!!!!!!!!!!!!!!!!!!!!!!!!!!!!!!!!!!!!!!!!!!!!!!!!!!!!!!!!!!!!!!!!!!!!!!!!!!!!!!!!!!!!!!!!!!!!!!!!!!!!!!!!!!!!!!!!!!!!!!!!!!!!!!!!!!!!!!!!!!!!!!!!!! !!!!!!!!!!!!!!!!!!!!!!!!!!!!!!!!!!!!!!!!!!!!!!!!!!!!!!!!!!!!!!!!!!!!!!!!!!!!!!!!!!!!!!!!!!!!!!!!!!!!!!!!!!!!!!!!!!!!!!!!!!!!!!!!!!!!!!!!!!!!!!!!!!!!!!!!!! !!!!!!!!!!!!!!!!!!!!!!!!!!!!!!!!!!!!!!!!!!!!!!!!!!!!!!!!!!!!!!!!!!!!!!!!!!!!!!!!!!!!!!!!!!!!!!!!!!!!!!!!!!!!!!!!!!!!!!!!!!!!!!!!!!!!!!!!!!!!!!!!!!!!!!!!!! 17571956 bytes copied in 57.144 secs (307503 bytes/sec)

. . .

## リモート **HTTP** サーバーからフラッシュ メモリへのファイルのダウン ロードの例

次の例は、リモートHTTPサーバーからフラッシュメモリへファイルをコピーする方法を示し ています。この例では、**copy** 特権 EXEC コマンドを使用したファイル転送で予期されるプロ ンプトと表示について示しています。

!!!!!!!!!!!!!!!!!!!!!!!!!!!!!!!!!!!!!!!!!!!!!!!!!!!!!!!!!!!!!!!!!!!!!!!!!!!!!!!!!!!!!!!!!!!!!!!!!!!!!!!!!!!!!!!!!!!!!!!!!!!!!!!!!!!!!!!!!!!!!!!!!!!!!!!!!!!!!!!!!!!!!!!!!!!!!!!!!!!!!!!!!!!!!!!!!!!!!!!!!!!!!!!!!!!!!!!!!!!!!!!!!!!!!!!!!!!!!!!!!!!!!!!!!!!!!!!!!!!!!!!!!!!!!!!!!!!!!!!!!!!!!!!!!!!!!!!!!!!!!!!!!!!!!!!!!!!!!!!!!!!!!!!!!!!!!!!!!!!!!!!!!!!!!!!!!!!!!!!!!!!!!!!!!!!!!!!!!!!!!!!!!!!!!!!!!!!!!!!!!!!!!!!!!!!!!!!!!!!!!!!!!!!!!!!!!!!!!!!!!!!!!!!!!!!!!!!!!!!!!!!!!!!!!!!!!!!!!!!!!!!!!!!!!!!!!!!!!!

Router# **copy http://172.19.209.190/user1/c7200-i-mz.test flash:c7200-i-mz.test** Destination filename [c7200-i-mz.test]? Loading http://172.19.209.190/user1/c7200-i-mz.test

11272788 bytes copied in 527.104 secs (21386 bytes/sec)

# **HTTP** または **HTTPS** を使用したリモート サーバーへのファイルのアッ プロード

次の例は、HTTP または HTTPS を使用してファイルをリモート サーバーにコピーする方法を 示しています。

```
router#copy flash
: http:
Source filename []? running-config
Address or name of remote host []? 10.1.102.1 Destination filename [pilot-confg]?file1
...
```
# その他の参考資料

ここでは、HTTP または HTTPS を使用したファイル転送に関する情報について説明します。

### 関連資料

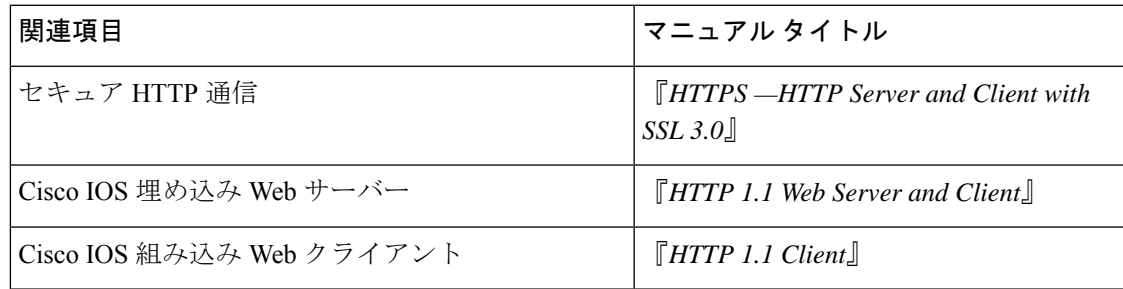

 $\Box$ 

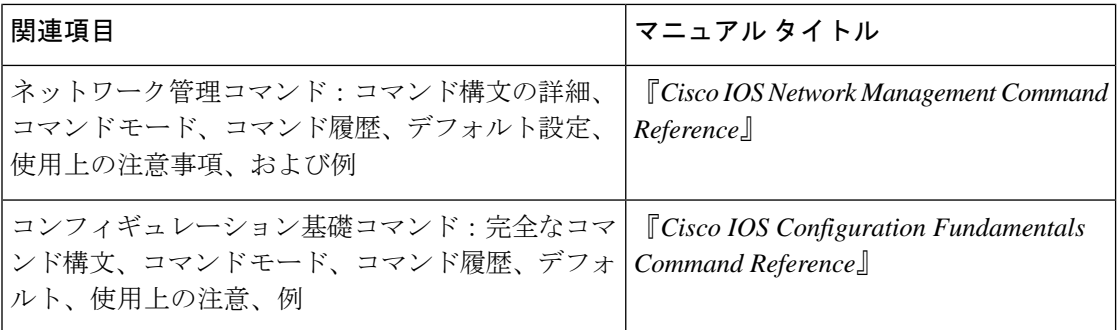

### 標準

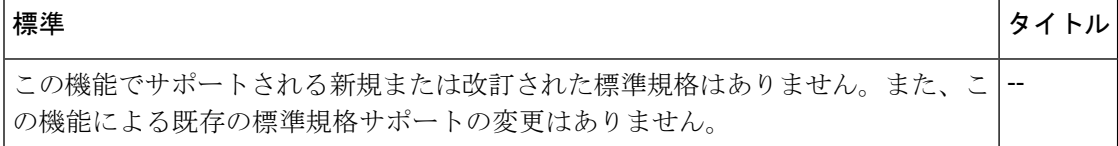

### **MIB**

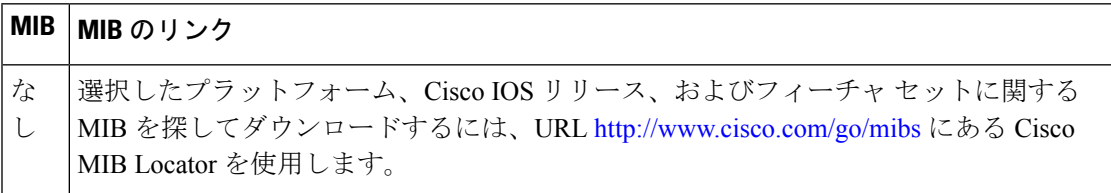

### **RFC**

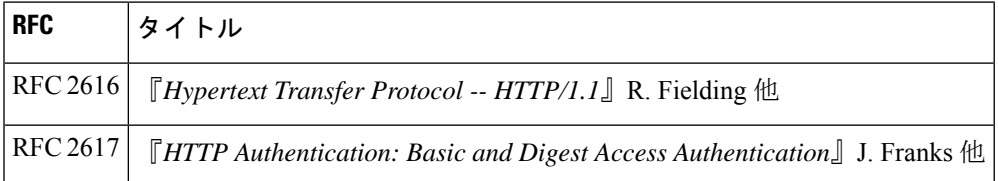

シスコのテクニカル サポート

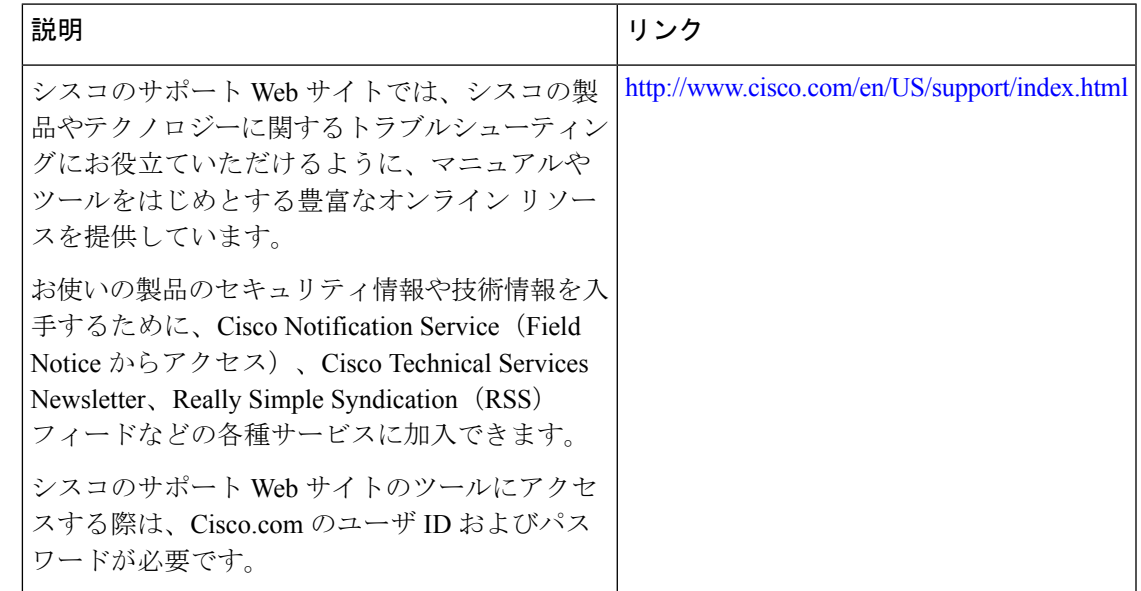

# **HTTP** または **HTTPS** を使用したファイル転送の機能情報

次の表に、このモジュールで説明した機能に関するリリース情報を示します。この表は、ソフ トウェア リリース トレインで各機能のサポートが導入されたときのソフトウェア リリースだ けを示しています。その機能は、特に断りがない限り、それ以降の一連のソフトウェアリリー スでもサポートされます。

プラットフォームのサポートおよびシスコソフトウェアイメージのサポートに関する情報を検 索するには、Cisco Feature Navigator を使用します。Cisco Feature Navigator にアクセスするに は、[www.cisco.com/go/cfn](http://www.cisco.com/go/cfn) に移動します。Cisco.com のアカウントは必要ありません。

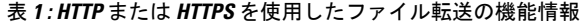

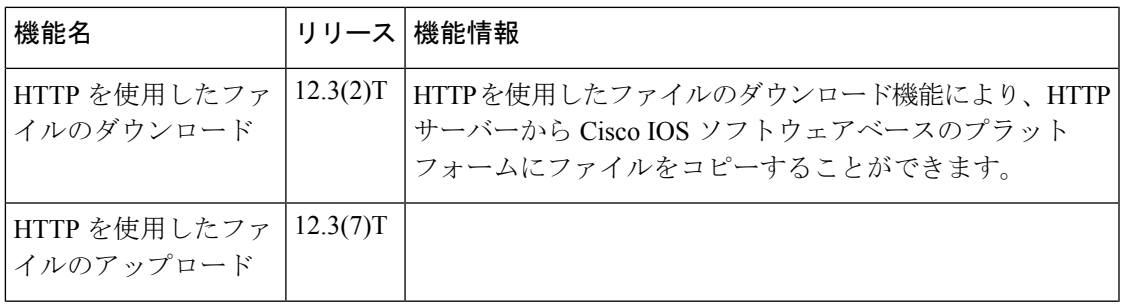

 $\overline{\phantom{a}}$ 

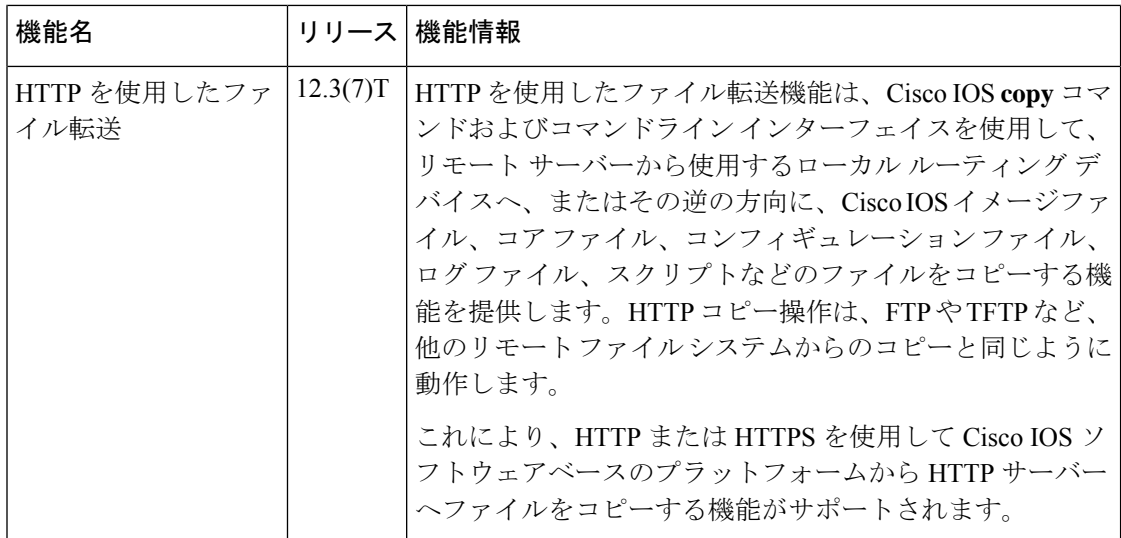

翻訳について

このドキュメントは、米国シスコ発行ドキュメントの参考和訳です。リンク情報につきましては 、日本語版掲載時点で、英語版にアップデートがあり、リンク先のページが移動/変更されている 場合がありますことをご了承ください。あくまでも参考和訳となりますので、正式な内容につい ては米国サイトのドキュメントを参照ください。